# 2023 年上海市高等学校信息技术水平考试试卷 二三级 VB.NET 程序设计及应用 (模拟卷) (本试卷考试时间 150 分钟) 一、单选题(本大题 10 道小题,每小题 1.5 分,共 15 分),从下面题目给出的 A、 B、C、D 四个可供选择的答案中选择一个正确答案。 1. 下列表达式中, \_\_\_\_\_\_\_\_是语法错误的逻辑表达式。 A.t  $> 20$ B.t $>=1$  And t $<=3$ C.t  $>= 1$  && t  $\leq 3$ D.t $\leq 1$  Or t  $>=3$ 2. 若调用 swap 过程后希望 2 个参数 均有返回结果, 则合理的过<mark>程</mark>声明 A.sub swap(m As Integer, ByRef s as Integer) B.sub swap(ByRef m As Integer, ByRef s as Integer) C.sub swap(ByRef m As Integer, s as Integer) D.sub swap(m As Integer, s as Integer) 3. 下列 select 语句的 case 子句中, \_\_\_\_\_\_\_\_ 是错误的表示形式 A.case 3 B.case 1 To 10 C.default D.case "10" 4. 在 label1. Text="信息技术水平考试" 语句中, label1、Text 和"信息技术水平考试"分 别属于\_\_\_\_\_。 A.对象、值、属性 B.对象、方法、属性 C.对象、属性、值 D. 属性、对象 5.使用 SQL 语句删除数据表中的记录,应使用\_\_\_\_\_\_\_\_\_命令。 A.SELECT B.INSERT C.DROP D. DELETE 6. 对于下列递归函数,  $f(3)$ 的结果为 Function f(n As Integer) as Integer If  $n = 0$  Then return 0 Else return  $n + f(n - 1)$

第 1 页, 共 11 页 25 (模拟卷)

 End If End Function A.10 B.15 C.6 D.程序出错 7. 在类的定义中, 类的\_\_\_\_\_\_\_\_\_ 描述了该类对象的行为。 A.类名 B.方法 C.所属名字空间 D.数据成员 8.按照访问模式,文件可以分为\_\_\_\_\_\_\_\_\_三类。 A.顺序文件、随机文件和二进制文件 B.程序文件、ASCII 文件和二进制文件 C.随机文件、程序文件和数据文件 D.顺序文件、磁盘文件和打印文件 9. 关于 do…while 循环, 叙述正确 A. do…while 语句构成的循环不能用其他循环代替 B.do…while 语句构成的循环只能用 Exit 语句退出 C.while 后的表达式为 true 时结束循环 D. while 后的表达式可为关系表达式或逻辑表达式 10. 将问题的所有可能的答案<sup>1/9</sup>列举,然后根据条件判断此答案是否合适,这种解题方法 在程序设计中称为 A.枚举 B.并行处理 C.二分法 D. 迭代 二、程序填空题 (本大题 3 道小题,每空 2.5 分,共 30 分)。 1. 程序功能: 随机产生20个整数, 范围为[10, 99]。统计奇数和偶数的个数,

并计算两者之比(奇数个数/偶数个数),结果保留2位小数显示。

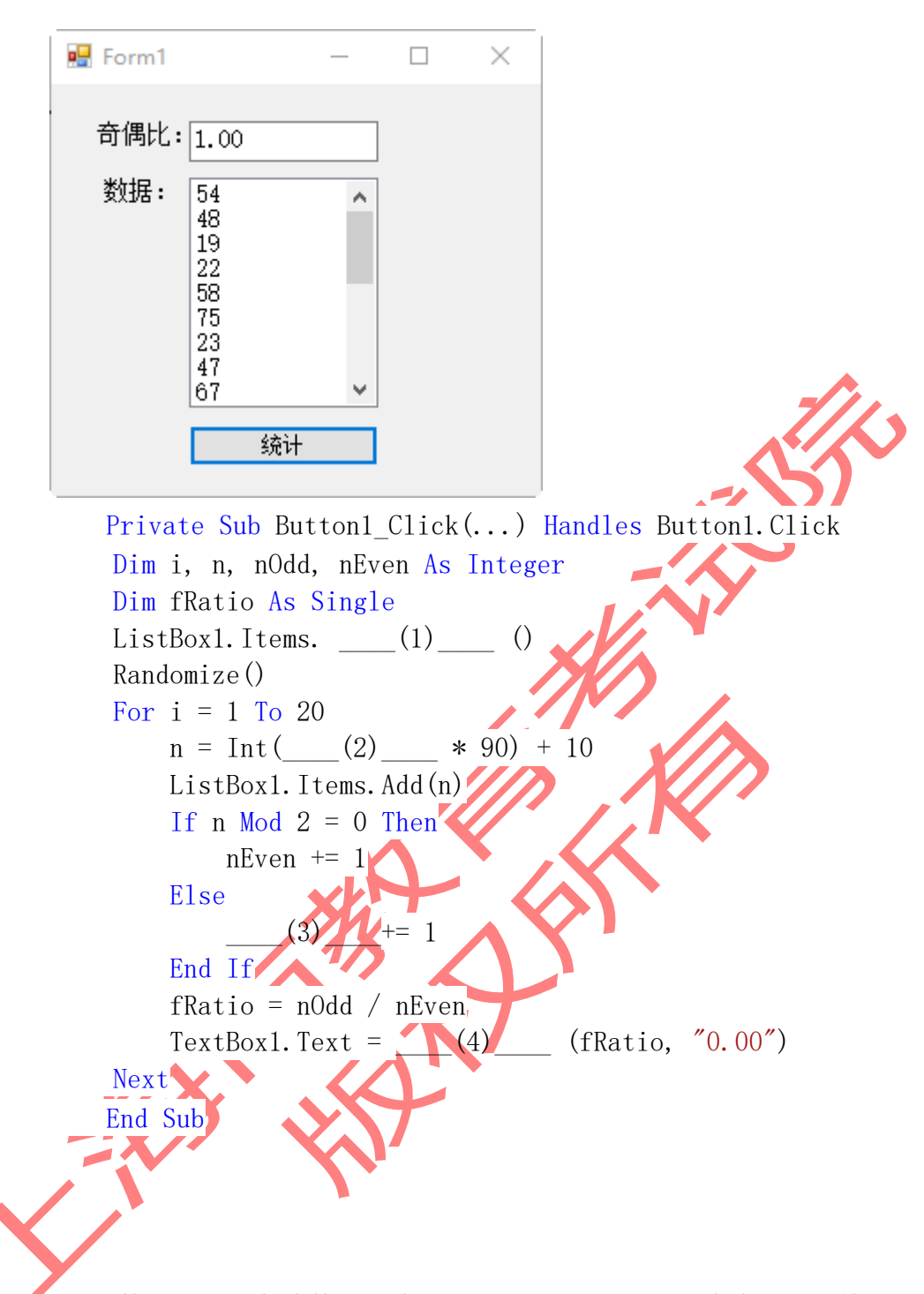

2. 完数:如果一个整数的所有因子(包括1,但不包括本身)之和等于该数, 则称这个数为完数。例如,6 = 1+ 2 + 3。

程序功能: 在文本框输入整数n, 输出所有2~n之间的完数, 如果输入的不是 数字,则提示错误信息。

函数isPerfect(m)的功能是判断m是否为完数。算法思想是:将m依次除以 1~m/2,若能整除,就是m的一个因子,最后判断因子累加和是否与m相等。

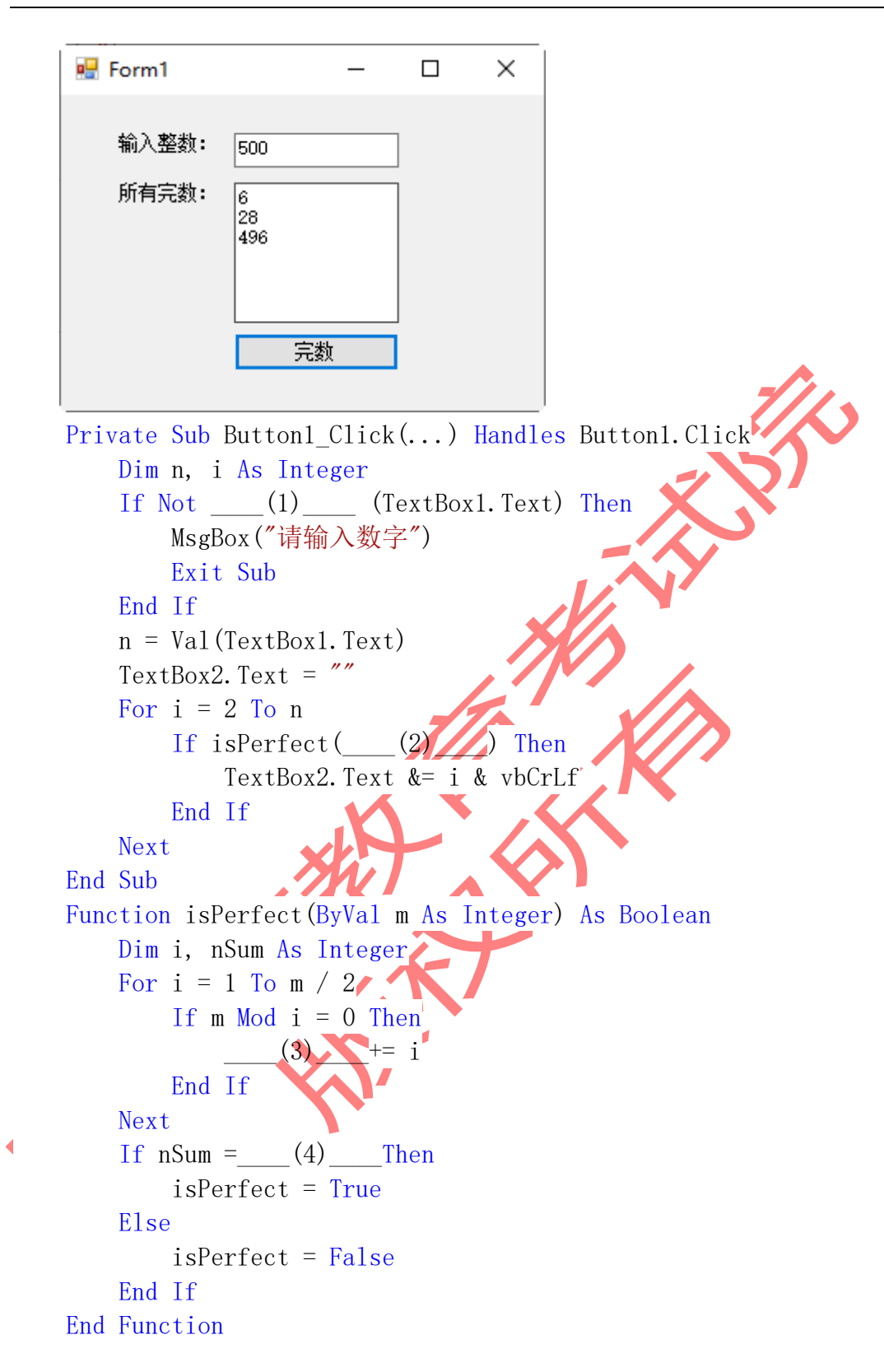

3. 字符串的配对码是服务器与客户机通信时的验证码,它是一个0到6之间的整数,可 以通过计算得到。假设字符串s,c是s的第一个字符(d是c的asc码),s1是s的子串(第一个字

第 4 页, 共 11 页 25 (模拟卷)

符除外), n1是s1 的配对码, 则s的配对码n的计算方法如下:

$$
n = \begin{cases} 1, & s \# \# \# = 0 \\ (d * 3 + n1) \mod 7, & s \# \# \# > 0 \end{cases}
$$

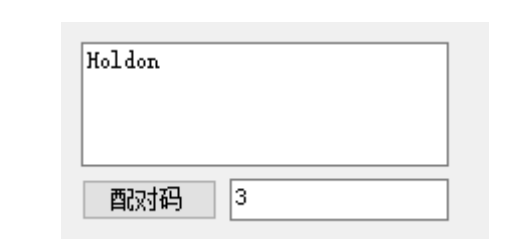

Private Sub Button1 Click(...) Handles Button1.Click Dim s\$, nCode%  $s = TextBox1. Text$  $(1)$  = matchPair(s) TextBox2. Text =  $nCode$  End Sub Function matchPair(ByVal s As String) As Dim n1%, s1\$, c\$, n% If  $(3) = 0$  Then  $n = 1$  Else  $c = Mid(s, 1, 1)$  $s1 = Mid(s, 2)$  $nl =$  (4) (s1)  $n = (Asc(c) * 3 + n1) Mod 7$  End If Return n End Function 三、操作题

# 程序调试题(本大题共 4 道小题,第 1 小题有 3 个错、其他小题有 4 处错, 每发现一处错误得 1 分、发现并改正一处错误得 3 分)

打开C:\KS\改错题\文件夹下 改错题.sln 项目文件,调试改正程序中的错误,并按原 文件名和位置保存。正确结果可见C:\样张目录下的"改错题样例.EXE"。

改错方法:不允许增加或删除语句,但可以修改原语句,所修改的语句须在该语句尾加 上注释标记:"'\*\*\*\*\*\*\*\*\*\*"。

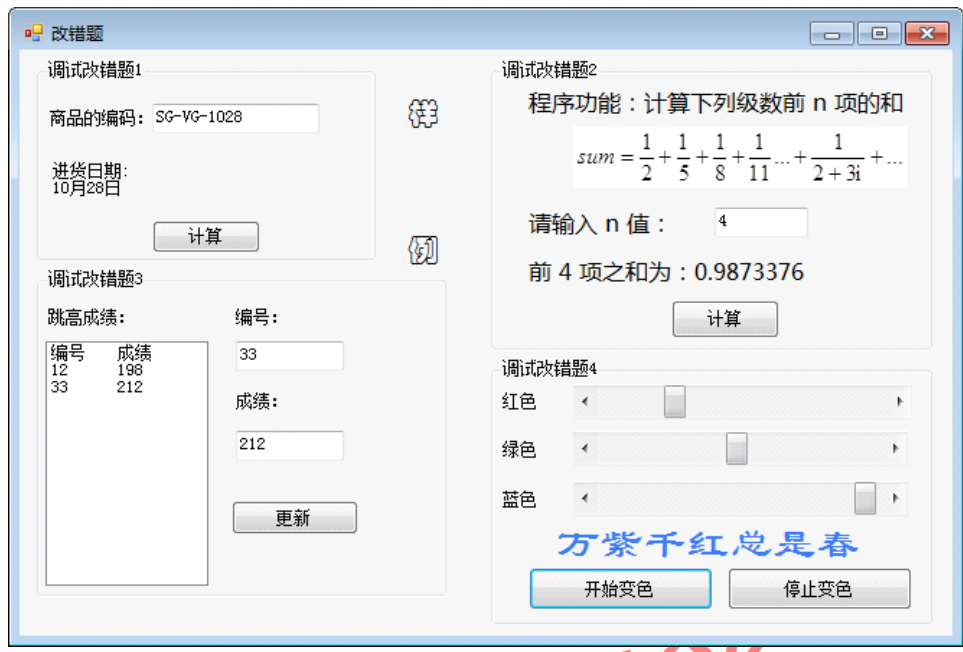

#### 1. 调试改错题1

某超市进货商品的编码为"商品名称(2位英文字母)-种类(2位英文字母)-进货日期(4 位数字)",例如"SG-VG-1028"表示商品的进货日期为10月28日。在文本框中输入商品编码 后,点击"计算"按钮,按样例显示该商品的进货日期。

Private Sub Button1\_Click(sender As Object, e As EventArgs) Handles Button1.Click Dim pCode As String

Dim pMonth, pDay As Date

pCode = TextBox1.Text

 $pMonth = Mid(pCode, 6, 2)$ 

 $pDay = Mid(pCode, 9, 2)$ 

Label3.Text = "进货日期: " & vbTab & pMonth & "月" & pDay & "日"

2. 调试改错题2

End Sub

程序功能:计算  $+$   $\dots$  $2 + 3i$ ... +  $\frac{1}{2+}$ 11 1 8 1 5 1 2 1  $sum =$ 的前n项之和(n=0, 1, 2, ,,),

在输入框中输入n的值,点击"计算"进行计算,并将结果显示在标签中。程序中有4个错 误,请调试改正。

 Private Sub Button2\_Click\_1(sender As Object, e As EventArgs) Handles Button2.Click Dim sum As Integer

```
 Dim n, i, t As Integer
n = TextBox8.TextFor i = 1 To n
    t = 2 + 3 * isum = sum + t Next
```
第 6 页, 共 11 页 25 (模拟卷)

Label5.Text = "前 " & "n" & " 项之和为: " + CStr(sum)

End Sub

#### 3. 调试改错题3

程序功能:跳高比赛中,试跳的最高成绩代表最终成绩。在文本框输入运动员的编号和 试跳成绩,如果在列表框不能找到编号,则添加新的编号和成绩;否则比较成绩,将高分记 录下来。程序中有4个错误,请调试改正。

Private Sub Button3\_Click(sender As Object, e As EventArgs) Handles Button3.Click

```
 Dim sNo As String, sScore As Single
          Dim oldScore As Single
          Dim i, index, pos As Integer
          sNo = TextBox3.Text
          sScore = Val(TextBox4.Text)
         index = -1For i = 0 To ListBox1.Items.Count
             If InStr(ListBox1.Items(i), sNo) = 0 Then
                  index = i End If
          Next
         If index >= 0 Then
             pos = InStr(ListBox1.Items/index),oldScore = Val(Mid(ListBox1.Items(index), pos + 1))
              If Val(sScore) < oldScore Then
                  ListBox1.Items.Remove(index)
                  ListBox1.Items.Insert(index, sNo & " " & sScore)
              End If
Else
               ListBox1.Items.Add(sNo & " " & sScore)
          End If End Sub
```
# 调试改错题4

程序功能:点击"开始变色"按钮,每隔0.2秒,红绿蓝三个水平滚动条上的滑块会分别自 动增加5、10、20,滑块最大值为255,如果超过,从头开始变化。标签文字"万紫千红总是 春"的颜色随滚动条滑块的位置变化而改变。点击"停止变色"按钮,滑块和颜色停止变化, 程序中有4个错误,请调试改正。

> Private Sub Button4\_Click(sender As Object, e As EventArgs) Handles Button4.Click Timer1.Enabled = True

End Sub

 Private Sub Button5\_Click(sender As Object, e As EventArgs) Handles Button5.Click Timer1.Interval  $= 0.2$ 

Timer1.Enabled = False

第 7 页, 共 11 页 25 (模拟卷)

End Sub

Private Sub Timer1\_Tick(sender As Object, e As EventArgs) Handles Timer1.Tick

Dim r, g, b As Integer

hScrollBar1.Value = (hScrollBar1.Value + 5) Mod 256

hScrollBar2.Value =  $(hScrollBar2.Value + 10)$  Mod 256

hScrollBar3.Value = (hScrollBar3.Value + 20) Mod 256

- r = hScrollBar1.Value
- g = hScrollBar2.Value
- b = hScrollBar3.Value

Label8.BackColor = Color.FromArgb $(r, g, b)$ 

End Sub

## 四、编程题

#### 编程题1

参照样例""C:\样张\编程题1样例.exe"", 编写程序, 要求如下:

#### 1.界面设计要求

(1) 在窗体上放置文本框、组合框、标签和命令按钮, 建立"应用"和"绘图"主菜单, "应 用"主菜单项下有"重置"、"结束"菜单项。Form1窗体的标题为"**VB.NET**程序设计"。界面如图 1所示。

(2)在Form2窗体上放置图片框以及"绘图"和"返回"两个命令按钮,界面如图2所示。

#### 2.保存要求

在"C:\KS\编程题1"文件夹下创建名为"编程题1.sln"的解决方案。

#### 3.Form1窗体编程要求

(1)血常规项目: "红细胞", "血红蛋白", 对应的正常值范围为: "3.0-5.5", "120-160"; 要求血常规项目和正常值范围联动显示。

(2) 选择血常规项目,在文本框中输入检查结果,单击"诊断"按钮,显示该检查的结 论。标准为:

若检查结果大于正常值范围的最高值,则显示"营养过剩,注意节食"; 若检查结果低于正常值范围的最低值,则显示"贫血,注意补充营养" ; 其他情况则显示"正常" 。

(3)单击"重置"菜单项,将血常规项目设置为第一项,清空检查结果和结论。

(4) 单击"结束"菜单项,终止程序运行。单击"绘图"打开Form2窗体。

第 8 页, 共 11 页 25 (模拟卷)

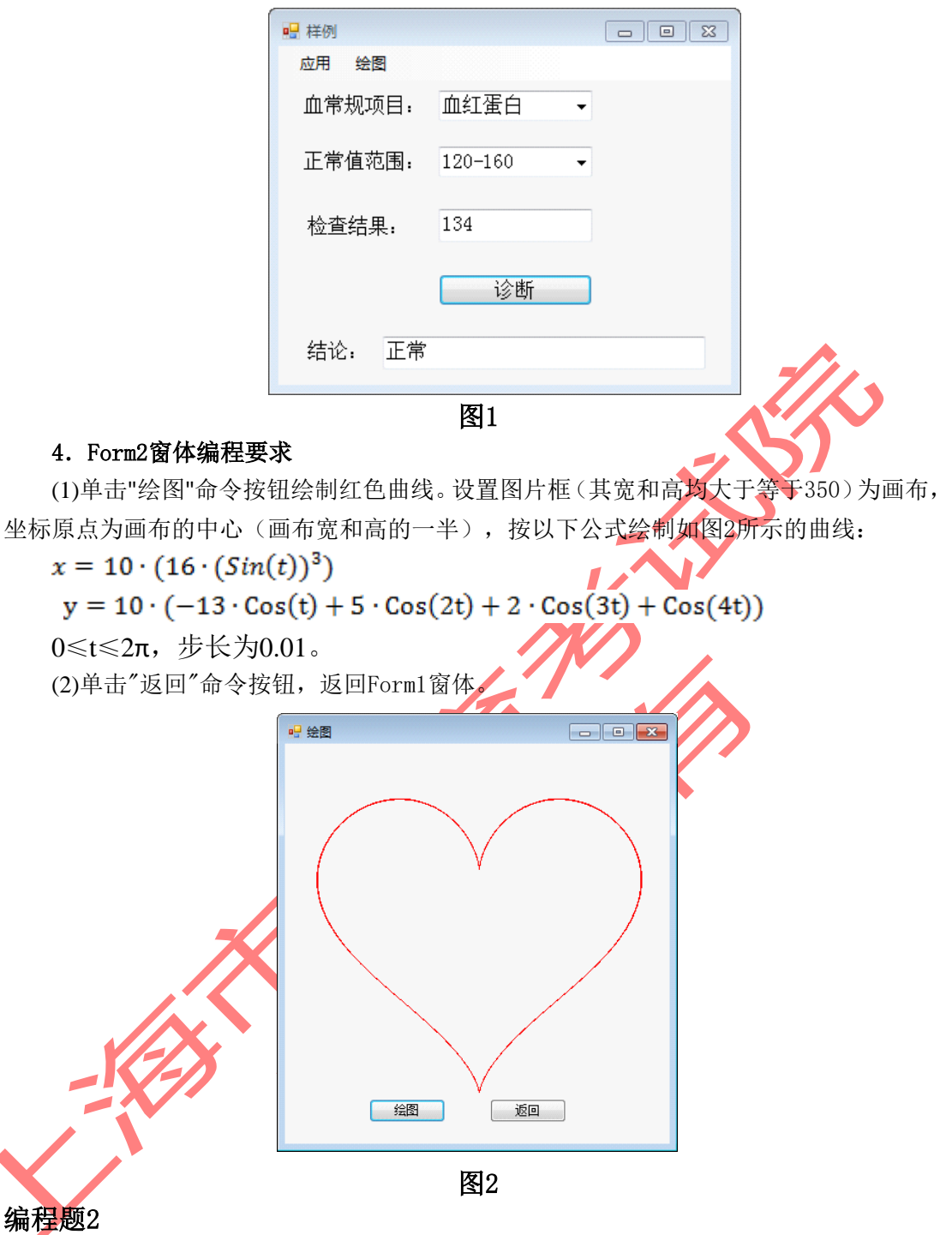

# 1.数据库程序界面设计要求

启动解决方案文件"C:\KS\编程题2\编程题2. sln",按要求设计,设计完成后按原文件 名和位置保存。正确结果见样例"C:\样张\编程题2样例.exe"。

(1)项目已包含数据库文件"University.accdb"。数据库中有"录取表",表结构包括三个 字段:高校(文本型)、分数(数字型)、录取日期(日期/时间型)。

数 据 库 连 接 字 符 conStr="Provider = Microsoft.ACE.OLEDB.12.0 ; Data Source = University.accdb"

(2)在Form1窗体上放置文本框、标签、命令按钮、DataGridView,或DateTimePicker等 控件,建立"录取信息"菜单,如图3。

第 9 页, 共 11 页 25 (模拟卷)

### 2.数据库程序窗体编程要求

# 具体设计要求如下:

(1)单击"录取信息"菜单命令,在DataGridView控件显示数据库中"录取表"的所有内 容,如下图3所示。

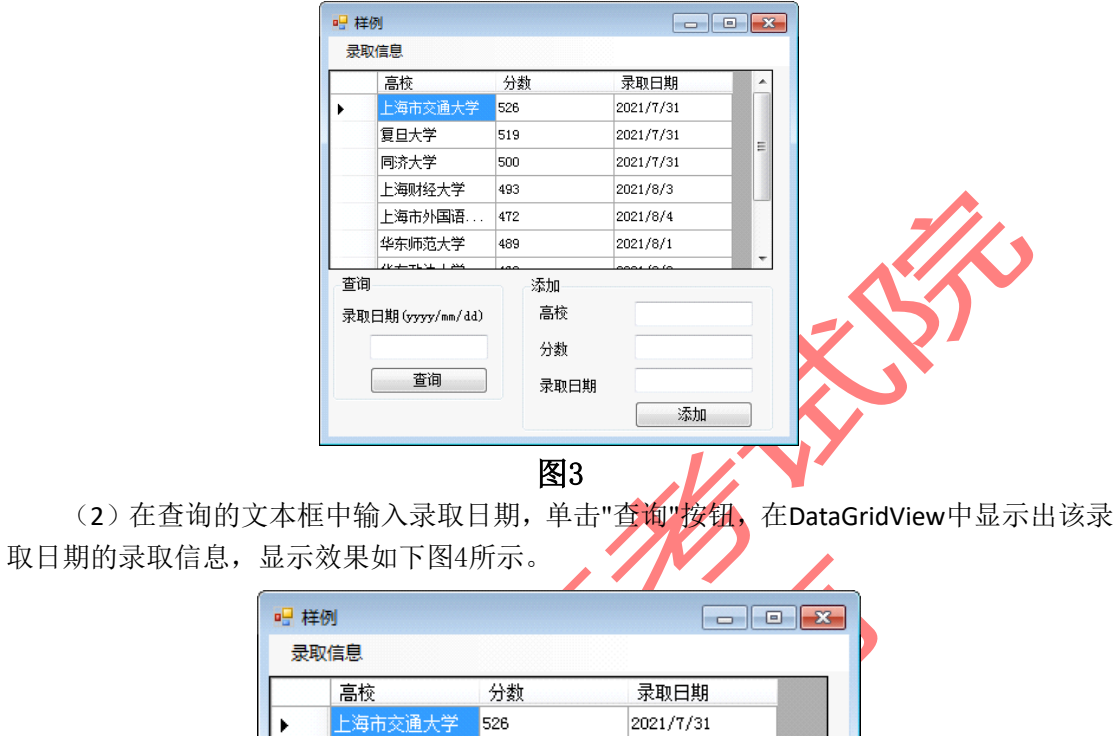

2021/7/31

2021/7/31

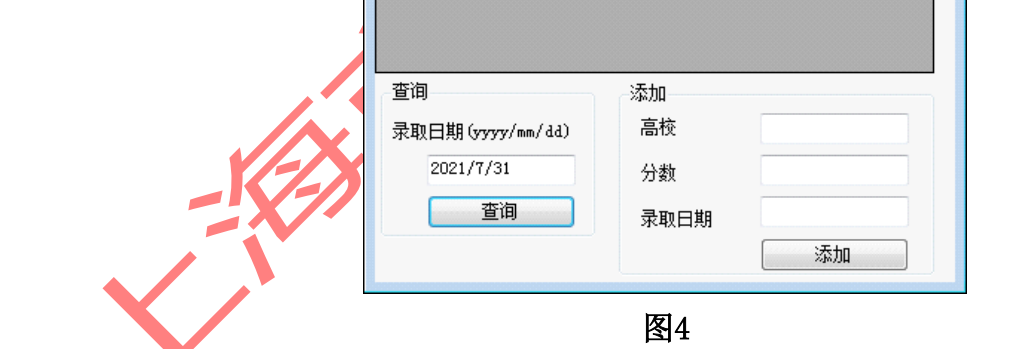

夏旦大学

同济大学

519

500

(3)输入高校、分数、录取日期,单击"添加"按钮,将输入的数据添加到"录取表"中, 并在DataGridView中显示表的所有内容,效果如下图5所示。

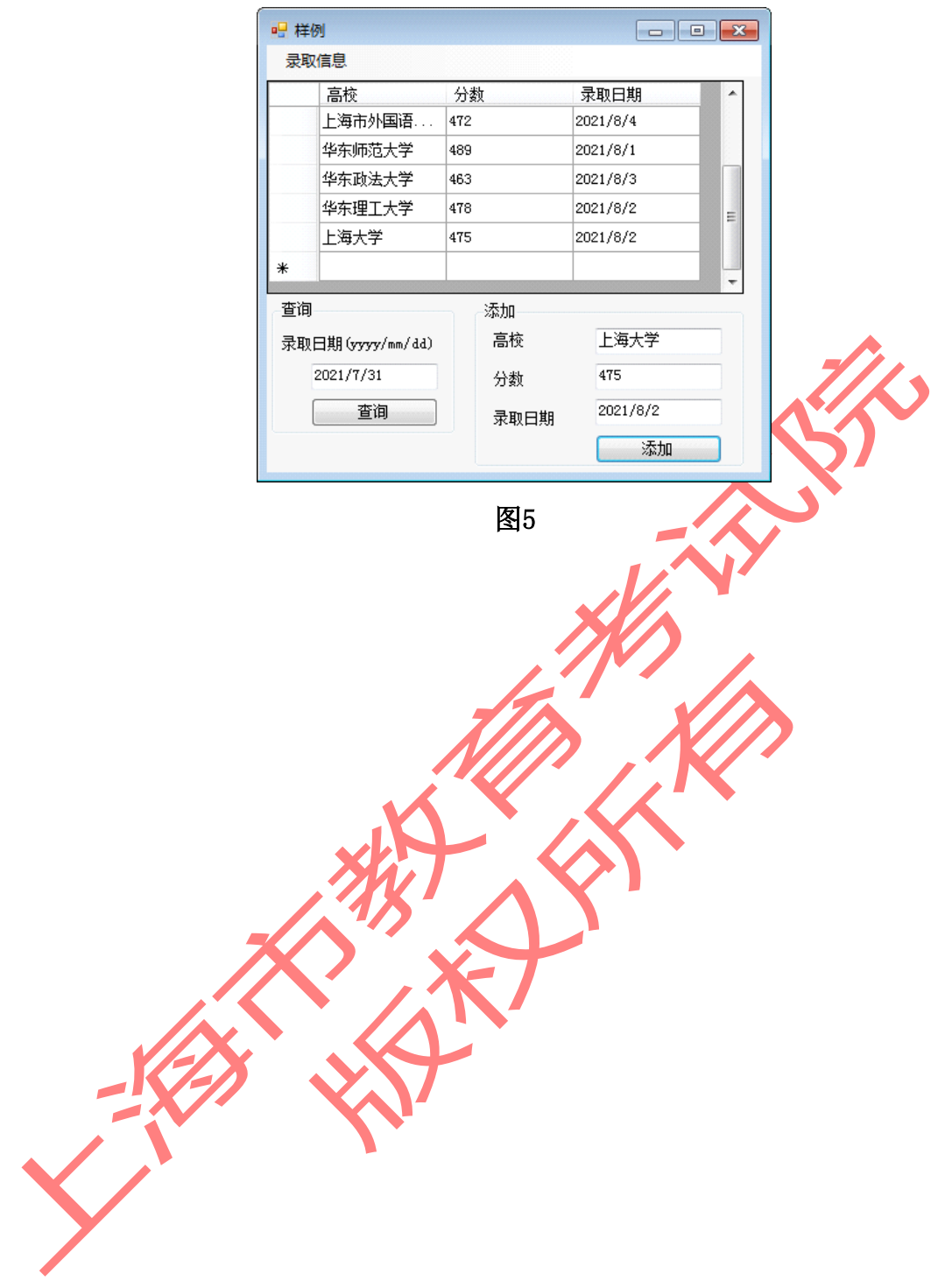